# Introduction to Jupyter notebooks

### Case Study:

RESTful web service for solving multidimensional timeindependent Schrödinger equation

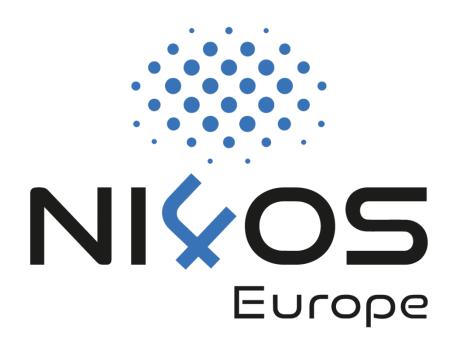

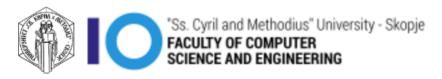

### What is a Notebook?

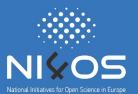

#### A *notebook* combines the functionality of

- a word processor handles formatted text
- integrates code and its output into a single document
- combines visualizations, narrative text, mathematical equations, and other rich media

Single document where you can run code, display the output, add explanations, formulas, charts, and make your work more transparent, understandable, repeatable, and shareable.

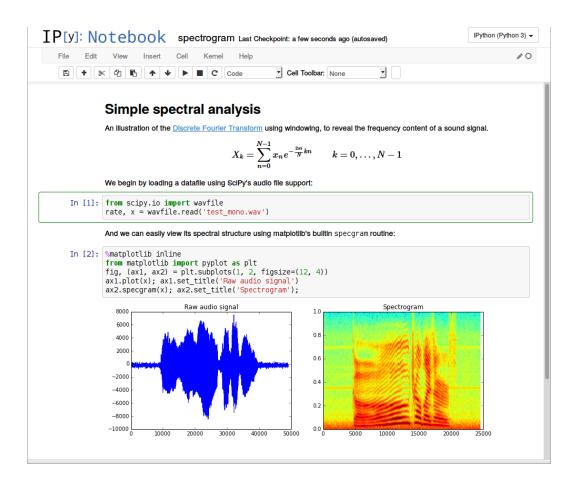

# What is Jupyter Notebook?

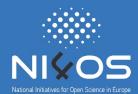

- Incredibly powerful tool for interactively developing and presenting data science projects
- Open-source web application that you can use to create and share documents
- Can be installed locally (Python installed)
  - pip3 install jupyter (Linux, Mac OS x)
  - Anaconda Navigator (Windows)
- or run Online without installing anything <a href="https://jupyter.org/try">https://jupyter.org/try</a>

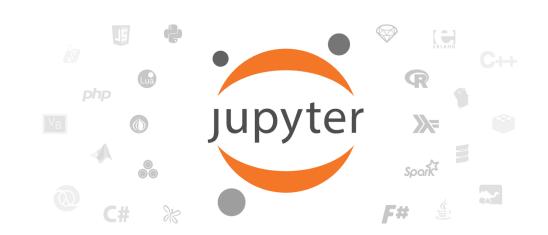

# Evolution of Jupyter

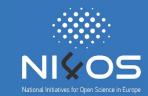

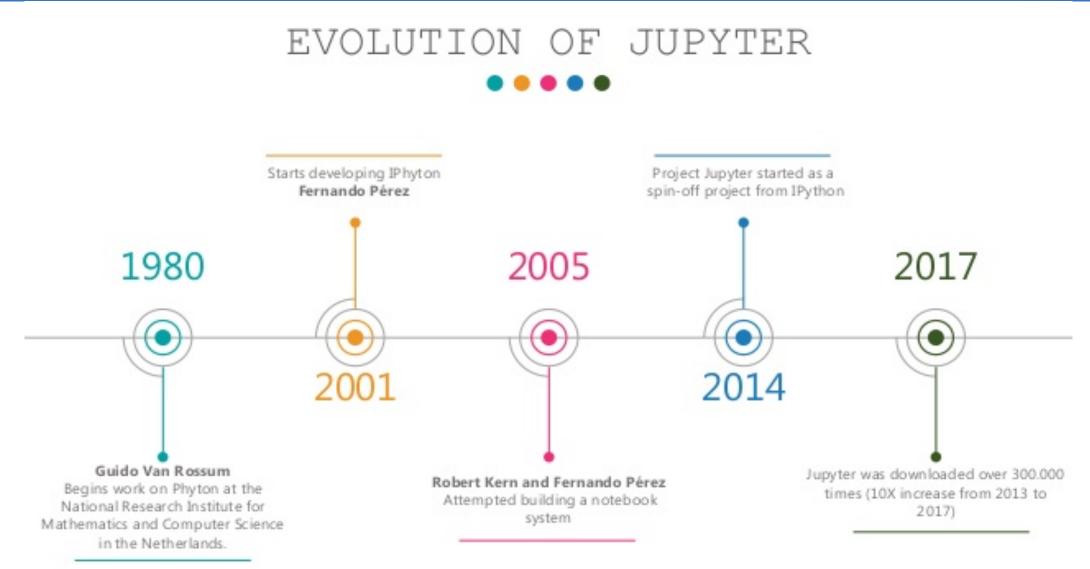

### Jupyter acronym

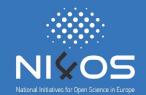

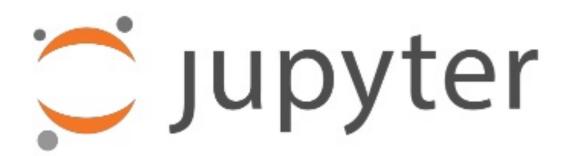

Jupyter is a loose acronym meaning Julia, Python, and R

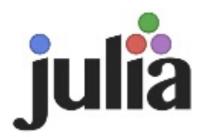

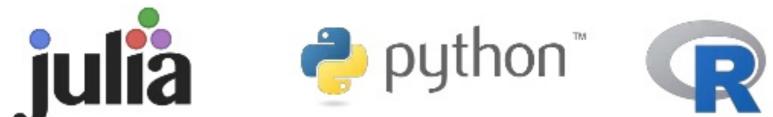

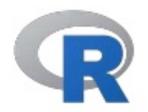

### How to launch Jupyter Notebook

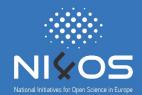

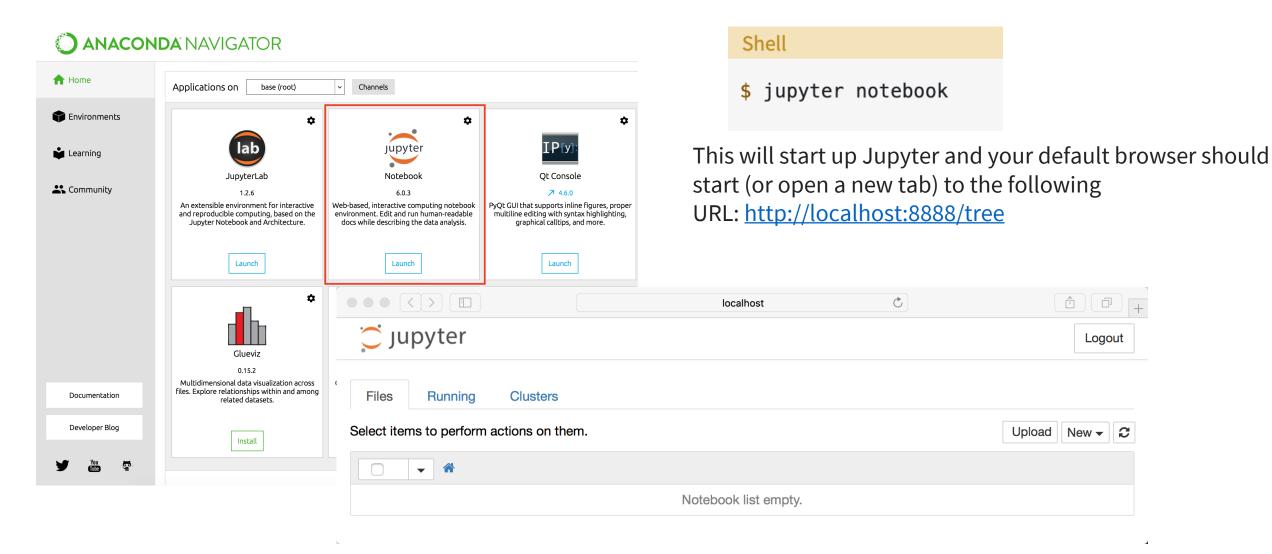

### Creating Your First Notebook

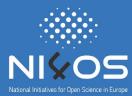

- File-> New Notebook
- If you have Python 2 and Python 3 installed, you can create a Notebook that uses either of these
- If you switch back to the dashboard, you will see the new file Untitled.ipynb

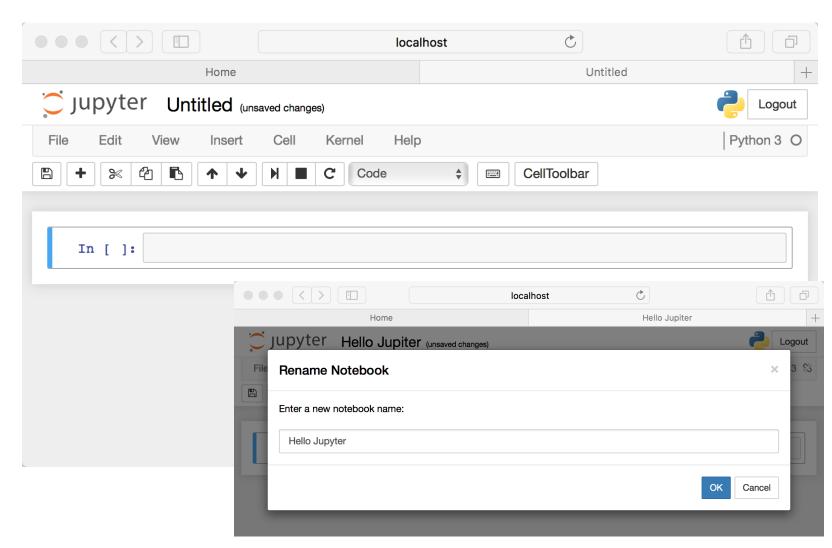

# Running Cells

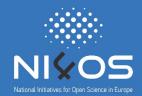

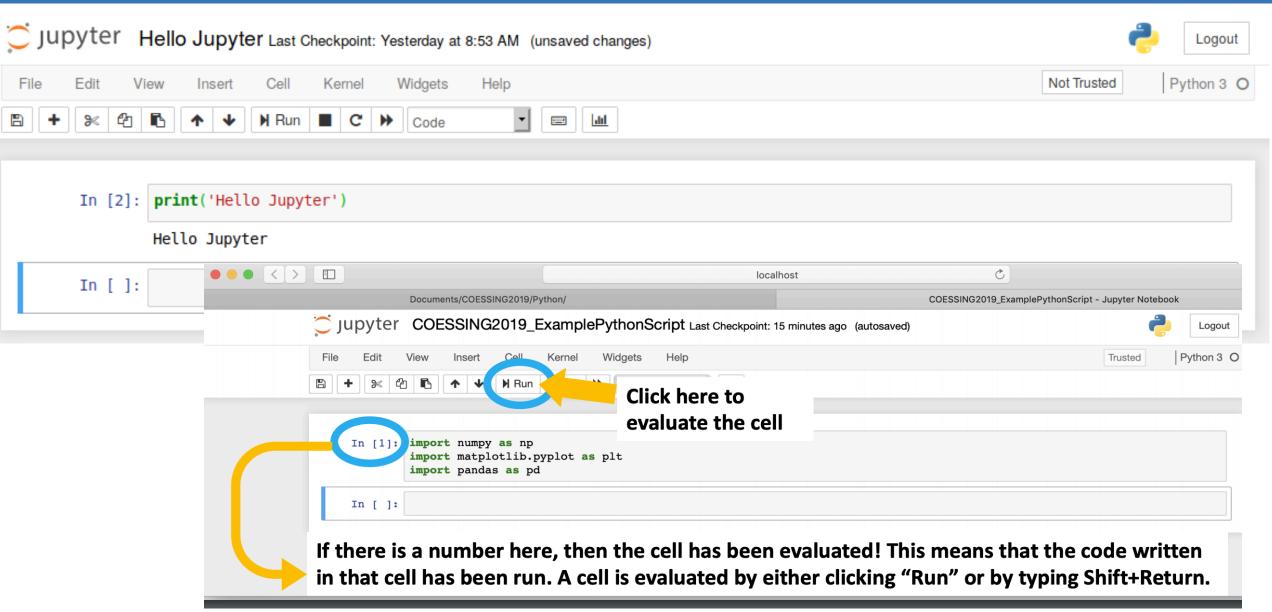

# Cell Type

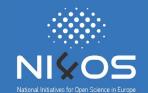

- Cell -> Cell Type
  - Code, Markdown and Raw NBConvert
- Markdown markup language that is a superset of HTML.

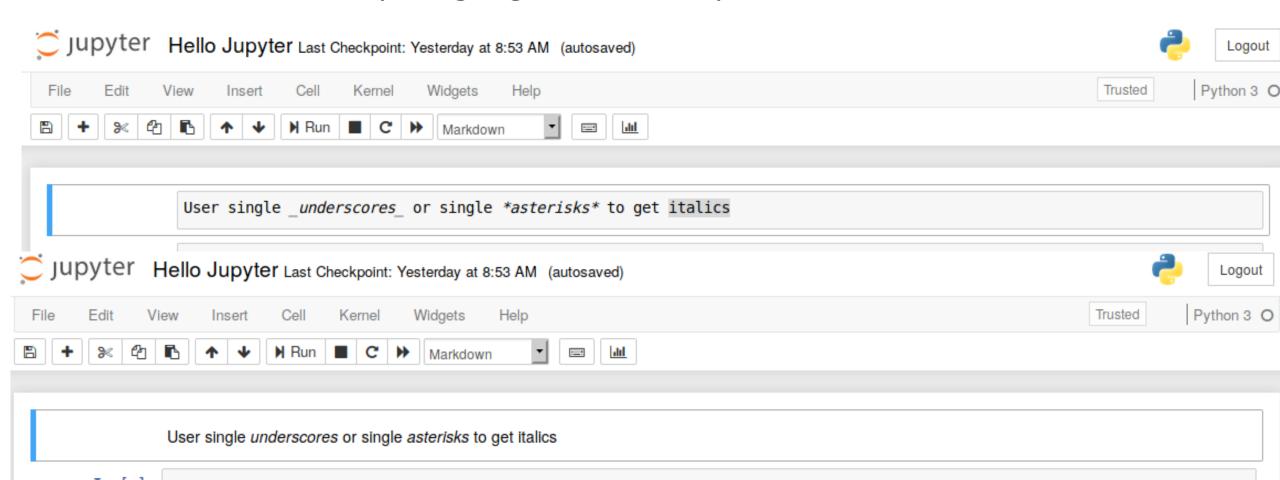

### Headers

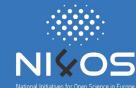

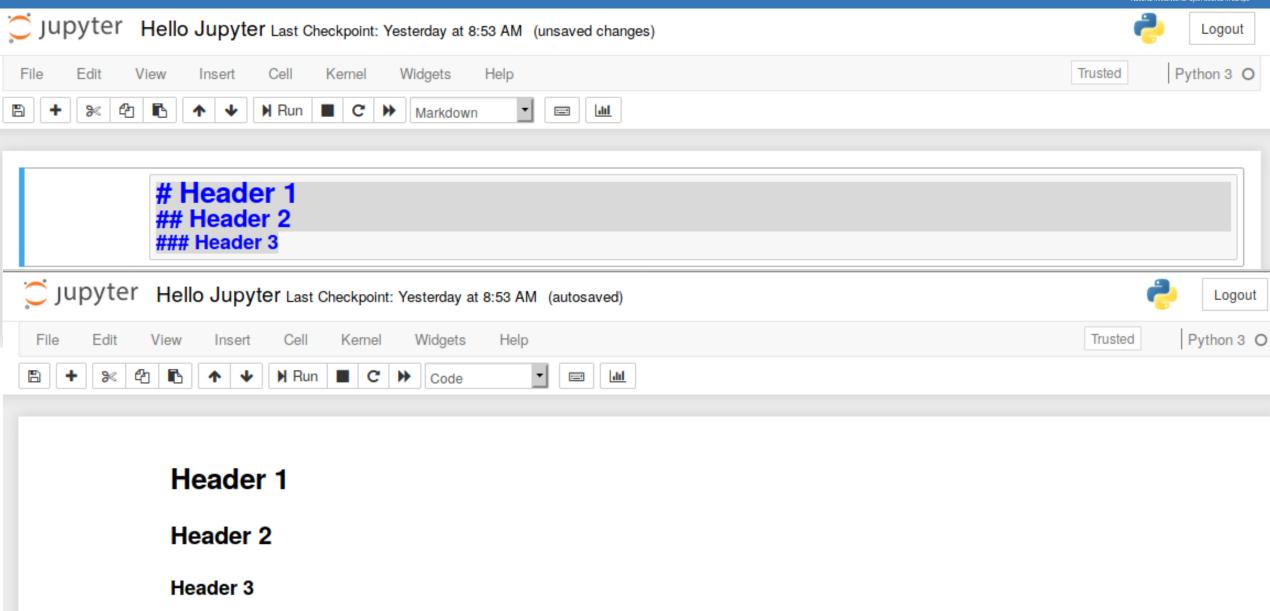

### Lists

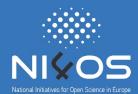

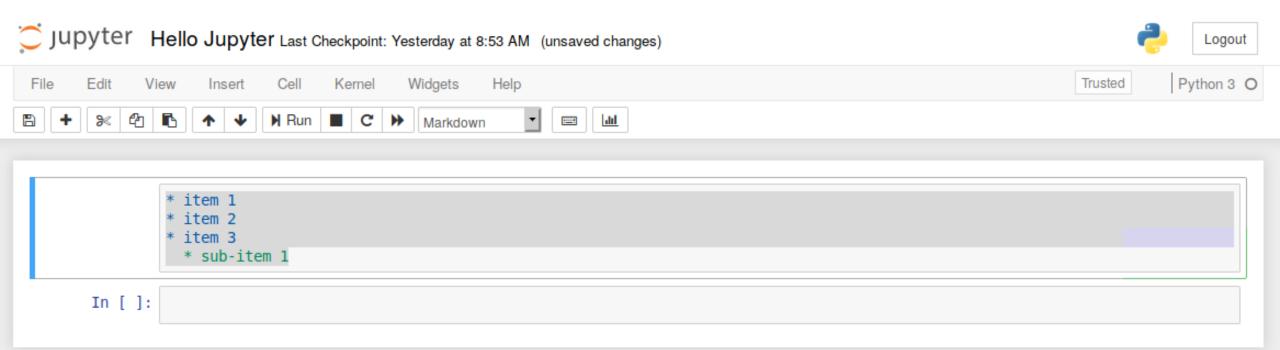

## **Exporting Notebooks**

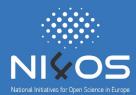

- HTML
- LaTeX
- PDF
- RevealJS
- Markdown
- ReStructured Text
- Executable script

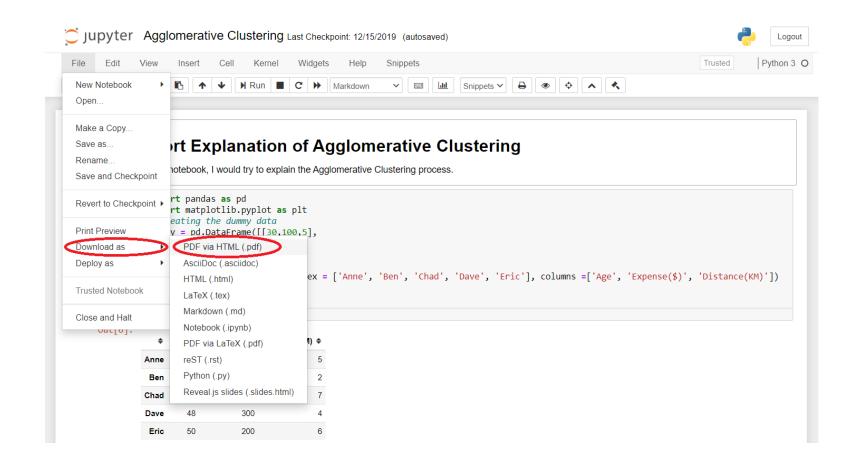

### Creating Presentations

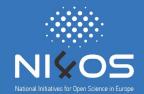

View -> Cell Toolbar -> Slideshow

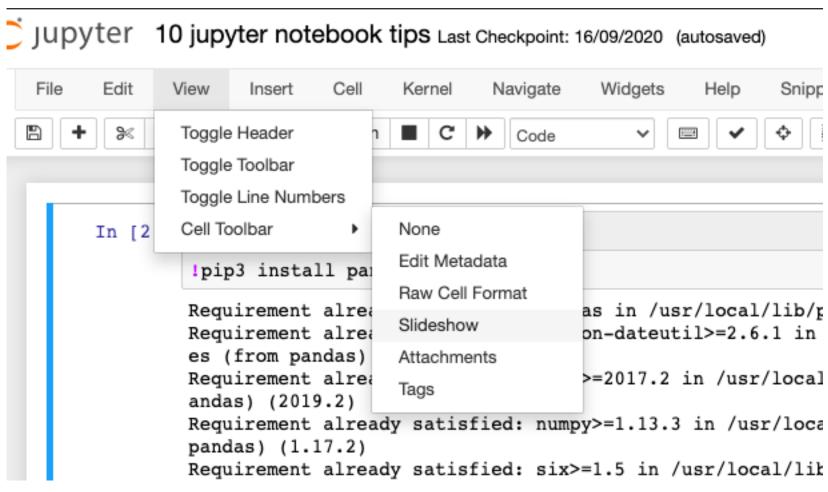

National Initiatives for Open Science in Europe – H2020 Research and Innovation action – contract no. 857645

# Creating Presentations

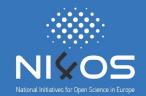

Once you have done this each cell should have a Slide Type option in the right-hand corner of the cell

```
Slide Typ
                                                                                                       Slide
In [4]:
                                                                                                       Sub-Slide
         %matplotlib inline
                                                                                                       Fragment
                                                                                                       Skip
         import matplotlib
                                                                                                       Notes
         import matplotlib.pyplot as plt
         import numpy as np
         # Data for plotting sine function
         t = np.arange(0.0, 2.0, 0.01)
         s = 1 + np.sin(2 * np.pi * t)
         plt.plot(t, s);
         2.00
         1.75
```

# Examples

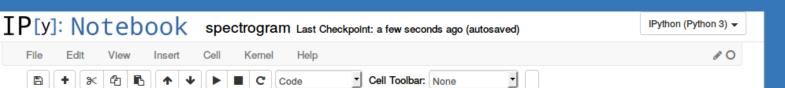

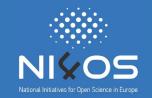

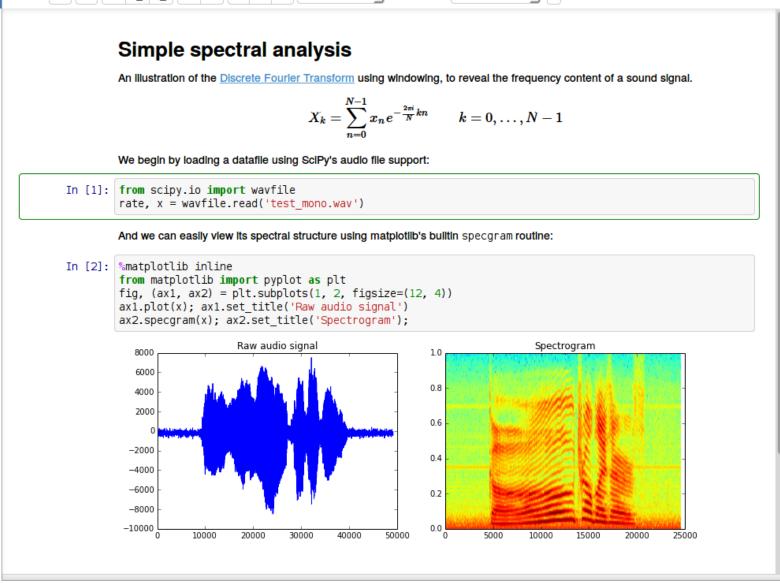

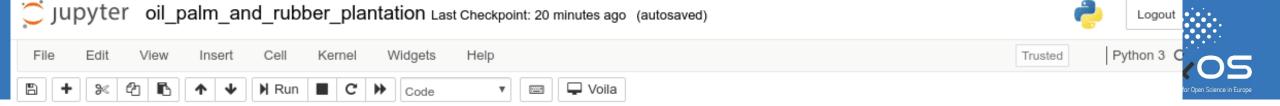

#### Create an interactive map

The default basemap is Google Satellite. Additional basemaps can be added using the Map.add\_basemap() function.

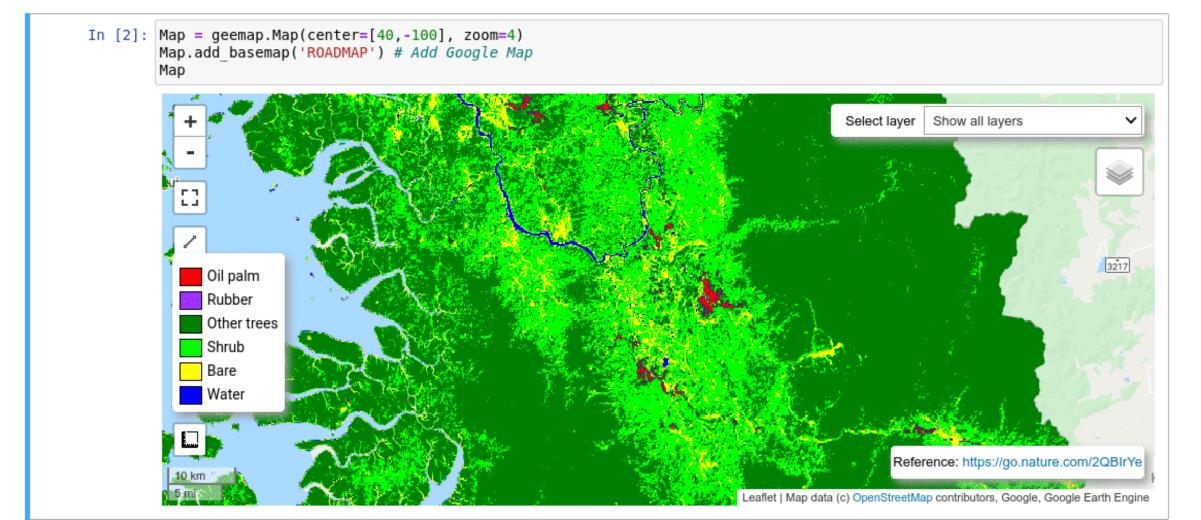

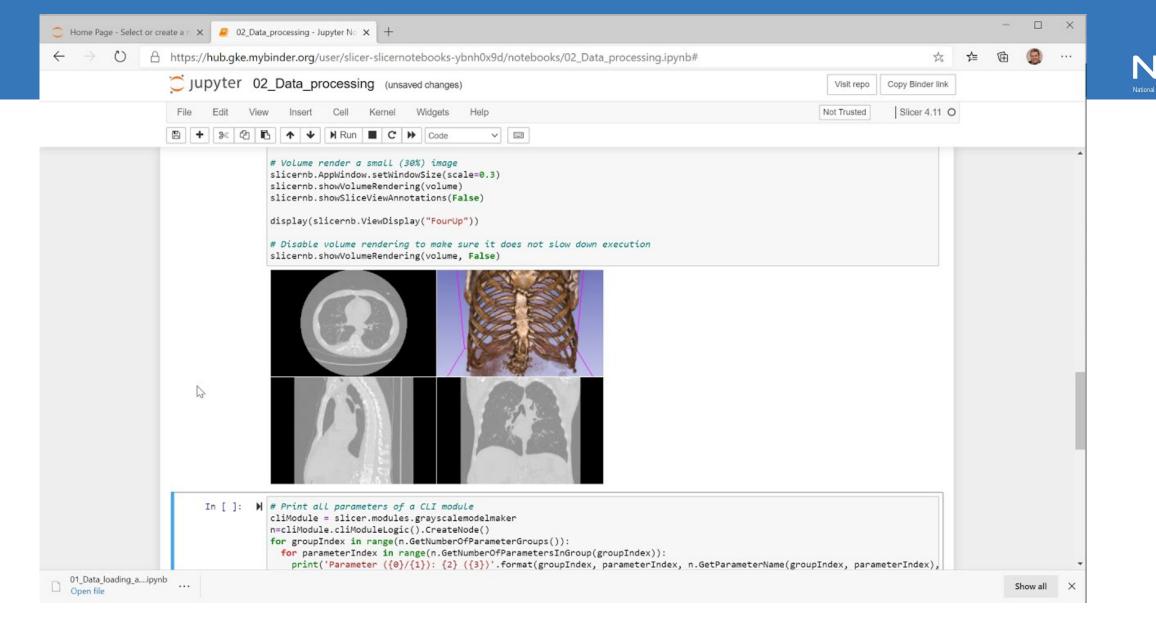

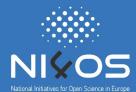

```
In [1]: import pytraj as pt
        import nglview as nv
In [2]: traj = pt.load('sim.nc', top='sim.prmtop')
        view = nv.show_pytraj(traj)
        view
```

```
In [3]: view.clear()
    view.add_cartoon('protein', color_scheme='residueindex')
    view.add_ball_and_stick('not protein', opacity=0.5)
```

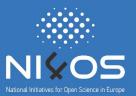

# Jupyter DEMO

#### A gallery of interesting Jupyter Notebooks:

https://github.com/jupyter/jupyter/wiki/A-gallery-of-interesting-Jupyter-Notebooks#programming-and-computer-science

# Case Study

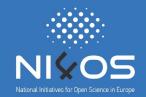

# RESTful web service for solving multidimensional time-independent Schrödinger equation using Hermite DVR approach

- solution of one-dimensional, two-dimensional and three-dimensional timeindependent Schrödinger equation based on the the Gauss-Hermite Discrete Variable Representation (DVR) approach
- The solution of <u>one-dimensional</u> Schrödinger equation is illustrated in the case of following model potentials:
  - Morse potential;
  - Simple Harmonic Oscillator (SHO) potential;
  - Sombrero potential (Mexican hat);
  - Woods-Saxon potential.
- Solutions of <u>two-dimensional</u> and <u>three-dimensional</u> Schrödinger equations are illustrated for the following two model potentials: multidimensional Morse potential and multidimensional SHO potential.

### What is RESTful API?

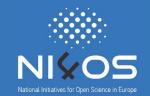

A RESTful API is an architectural style for an application program
interface (API) that uses HTTP requests to access and use data

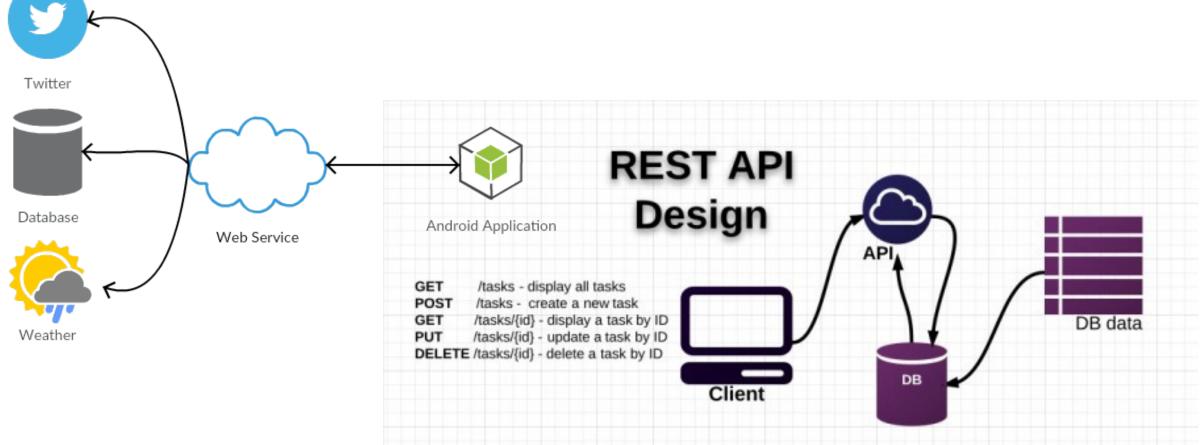

### RESTful API Benefits

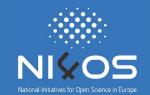

- Separation between the client and the server
- Visibility, reliability and scalability
- The REST API is always independent of the type of platform or languages
  - With a REST API you can have PHP, Java, Python or Node.js servers....
  - The only thing is that it is indispensable that the responses to the requests should always take place in the language used for the information exchange, normally XML or JSON.

# Example: 1D Morse potential

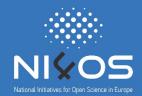

- Returns a one-dimensional Morse potential V(x):
  - $V(x) = D * (1 \exp(-a * (x x0)))^2 D$
- Parameters:
  - npts number of points (default value 10)
  - **D** dissociation depth(default value 3.0)
  - a inverse "width" of the potential (default value 0.5)
  - x0 equilibrium bond distance (default value 0.0)
  - prec precision (default value 6)

### How to consume RESTful API?

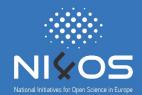

• You **type** <a href="http://194.149.135.58:8080/SchrodingerAPI/1dHermiteMo">http://194.149.135.58:8080/SchrodingerAPI/1dHermiteMo</a> <a href="mailto:rse">rse</a> into the address bar of your **browser**.

[-2.41671645 -1.39124794 -0.28535681 1.09633735 7.42311473]

- What if we want to use the results in our code?
  - Copy them? NO
  - Consume the RESTful web service in our code
    - DEMO in Jupyter

### How to consume RESTful API?

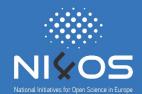

Example with default parameters:

Example with parameters (npts=10, D=3.0, a=0.5, x0=0.0, prec=6):

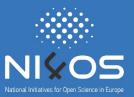

### Schrödinger equation RESTful API DEMO

### Why data scientists love Jupyter notebooks?

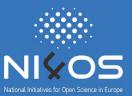

- All in one place
- Easy to share
- Easy to convert
- Language independent
- Easy to customize
- Stress-free Reproducible experiments
- Effective teaching-cum-learning tool
- Interactive code and data exploration

- One analysis of the code-sharing site GitHub counted more than 2.5 million public Jupyter notebooks in September 2018
- Jupyter was awarded the <u>2017 ACM Software</u>
   <u>Systems Award</u> a prestigious honor it shares with Java, Unix, and the Web.

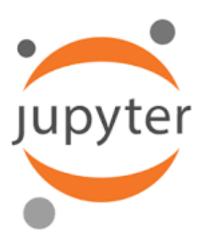

# How Netflix uses Jupyter Notebook?

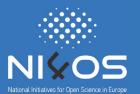

#### 195 million

paid

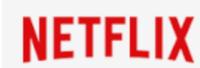

- Notebooks were first introduced at Netflix to support data science workflows.
- To help the platform scale, they wanted to minimize the number of tools and the solution to this was the open-source tool: Jupyter notebooks.
- Users have programmatic access to virtually the entire platform from within a notebook.
- Netflix is going all-in on notebooks in production by migrating over 10k workflows to notebooks and using them as a way to bridge the chasm between technical and non-technical users

### **Contact Points**

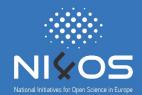

- Bojana Koteska
  - bojana.koteska@finki.ukim.mk
- Ljupco Pejov
  - ljupcop@pmf.ukim.mk
- Anastas Mishev
  - anastas.mishev@finki.ukim.mk

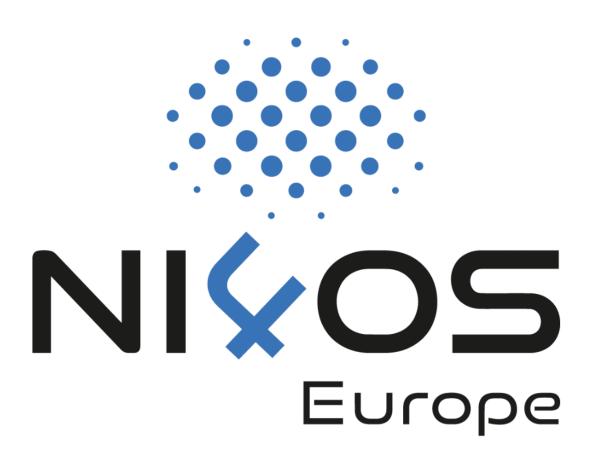

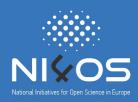

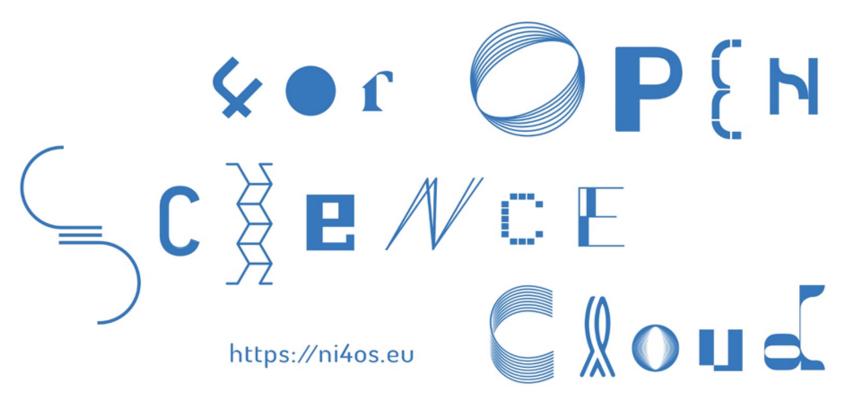

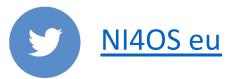

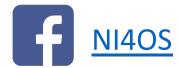

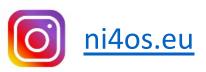